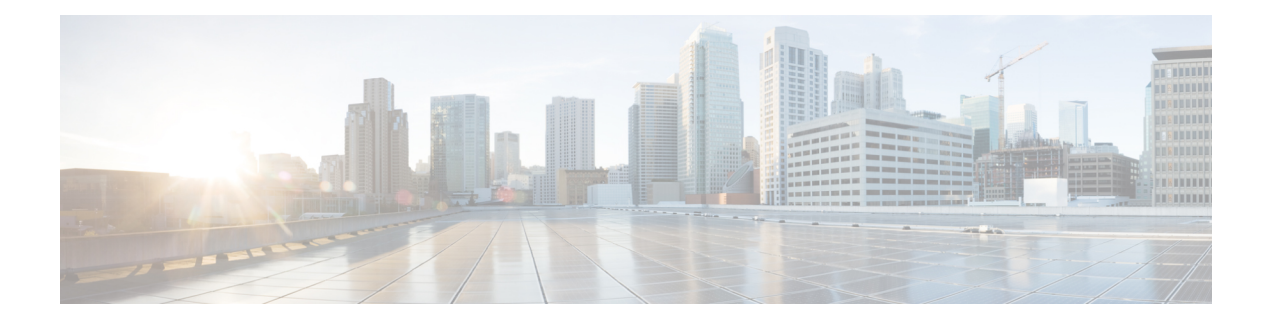

# **String**

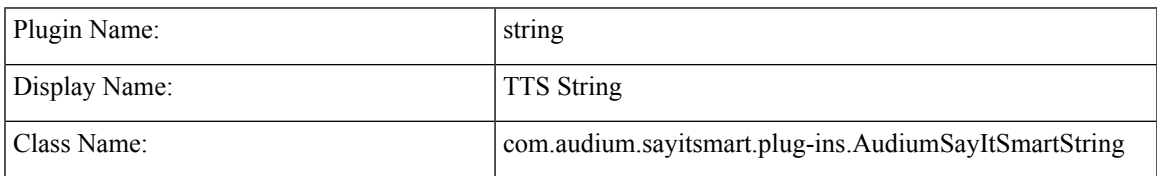

- [Description,](#page-0-0) on page 1
- Input [Formats,](#page-0-1) on page 1
- Output [Formats,](#page-1-0) on page 2
- [Filesets,](#page-1-1) on page 2
- [Audio](#page-1-2) Files, on page 2
- [Examples,](#page-1-3) on page 2

#### <span id="page-0-0"></span>**Description**

ThisSay ItSmart type plays back the data sent asinput in Text ToSpeech (TTS). Even when the *Use Recorded Audio* checkbox is checked in Call Studio, the output will be a TTS string containing the passed data. The input data is unmodified unless it contains characters not allowed in XML and the TTS content is not contained within CDATA (this occurs only on some supported voice browsers). These characters will then be converted to their escaped equivalents (for example " $\le$ " is converted to "<").

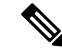

**Note**

**Important.** In Call Studio and VXML Server substitution can be used within audio file names and TTS content, so one can do with substitution what this plug-in does. Additionally, a new Say It Smart plug-in type was introduced: Custom Content, that does what this plug-in does and more. As a result, this plug-in should be considered "deprecated". It is still included for backwards compatibility however eventually this plug-in will no longer be included in Unified CVP updates, so use one of the above solutions instead of using this plug-in.

### <span id="page-0-1"></span>**Input Formats**

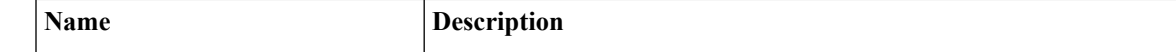

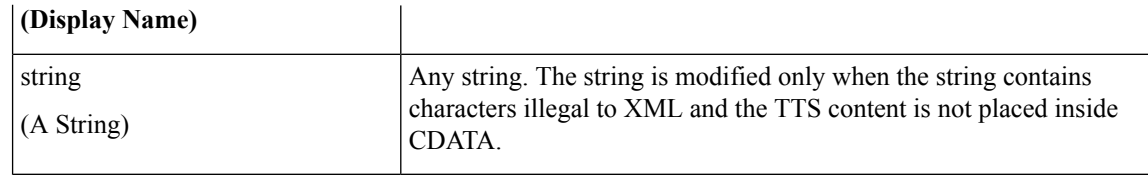

# <span id="page-1-0"></span>**Output Formats**

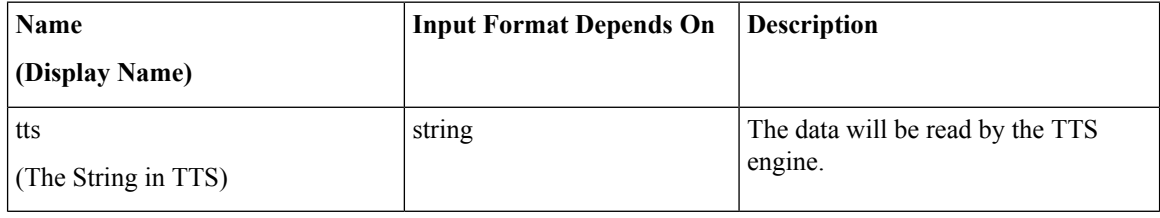

### <span id="page-1-1"></span>**Filesets**

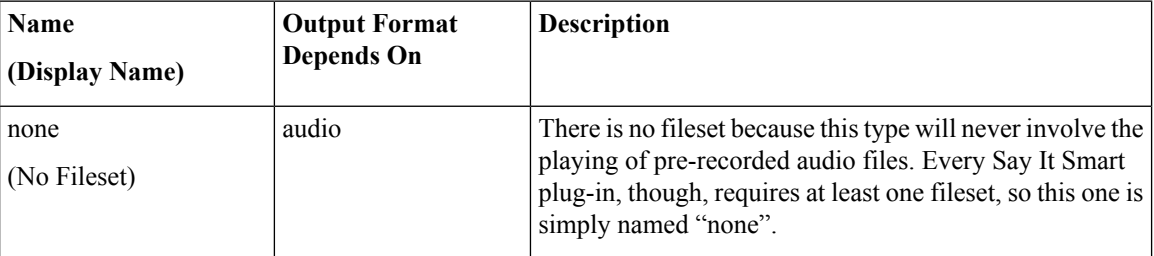

## <span id="page-1-3"></span><span id="page-1-2"></span>**Audio Files**

None. The data will always be rendered in TTS.

### **Examples**

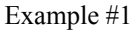

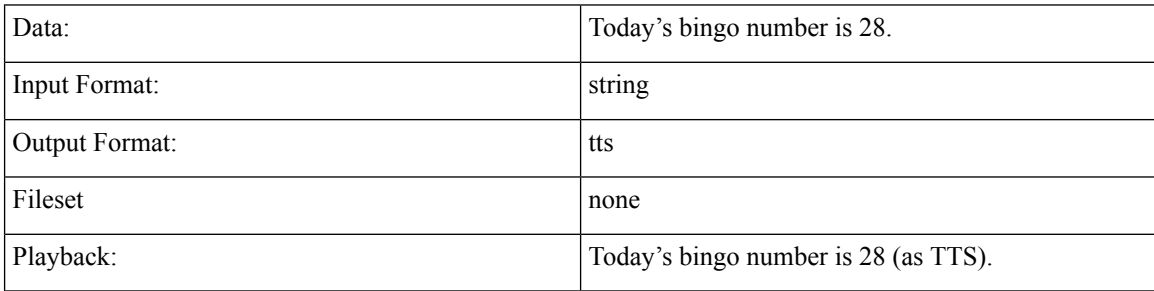

Example #2

 $\mathbf{l}$ 

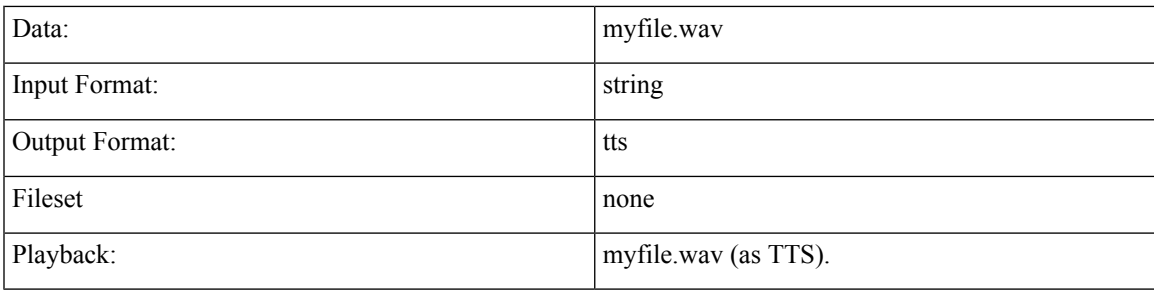

**Examples**

 $\mathbf{l}$ 

**4**